Таблицы. Графические изображения. **OpenOffice Writer** 

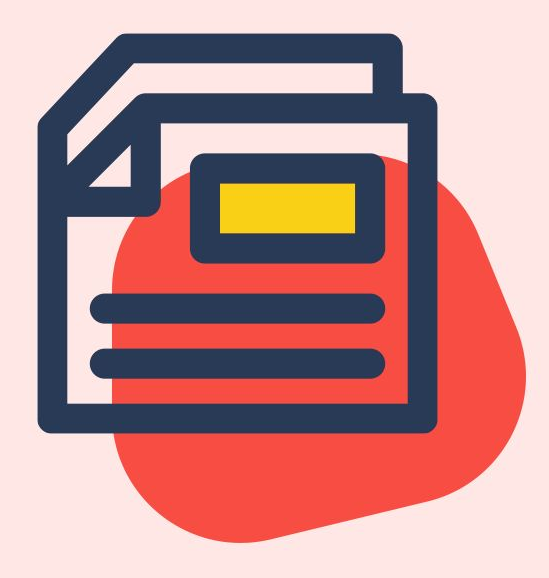

Обработка текстовой информации

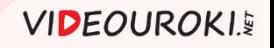

## Текстовая информация

введите текст;

# **ЗАГОЛОВОК**

Введите текст объявления. Введите текст объявления. Введите текст объявления. Введите объявления. Введите объявления. текст текст Введите текст объявления. Введите текст объявления. Введите текст объявления. Введите текст объявления. Введите Tekcz пения. Введите текст объявления. **EKCT**  $\mathbf{R}$  X-XXX-XXXобъявления  $XX - XX$ введите текст;

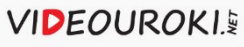

#### Таблица —

это структура, состоящая из прямоугольных блоков, называемых ячейками, объединённых в строки и столбцы.

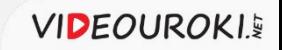

# Таблицы

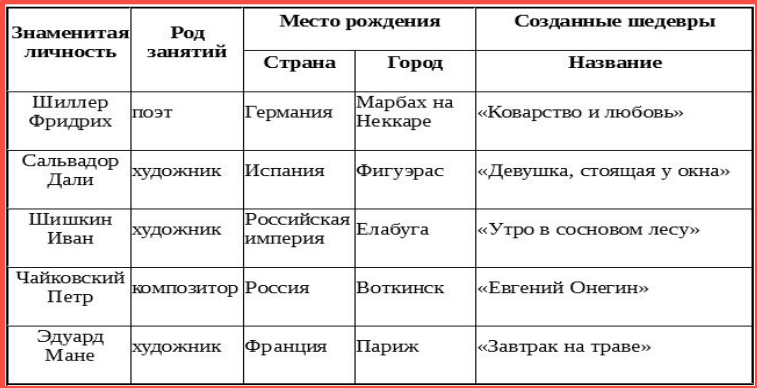

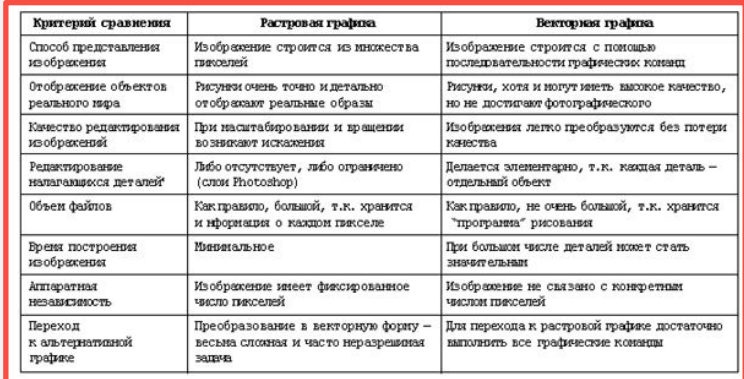

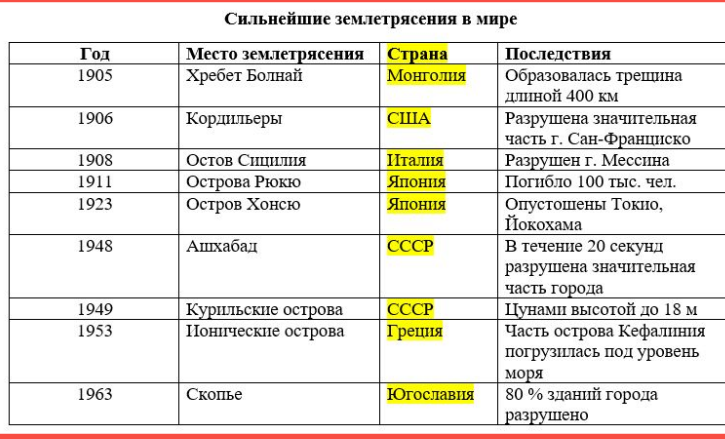

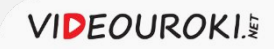

### Графические объекты

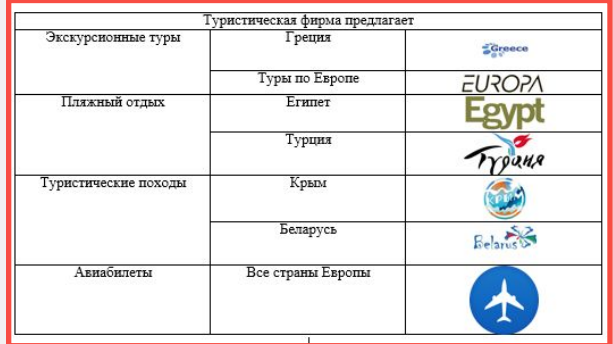

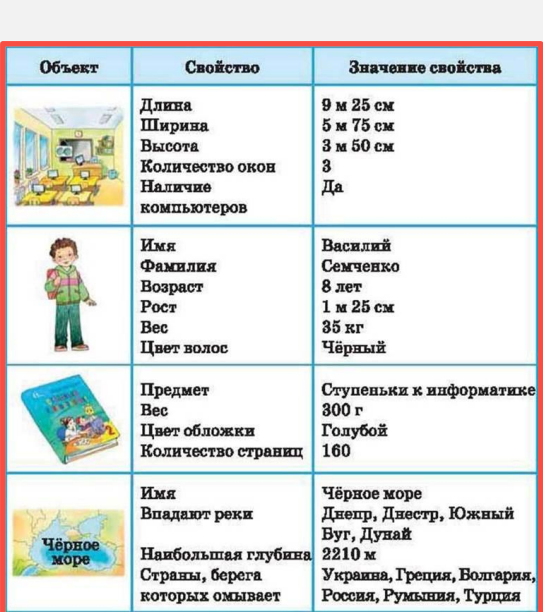

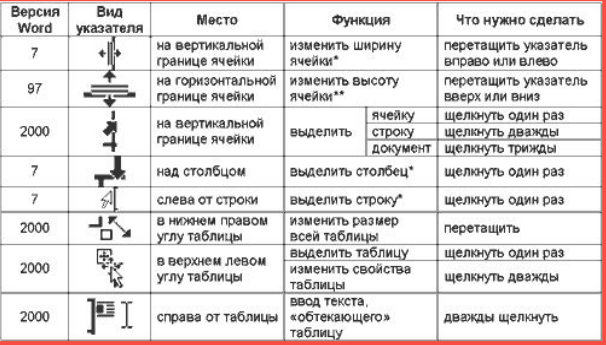

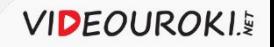

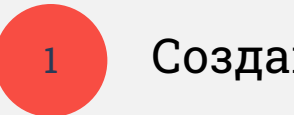

#### Создание таблиц.

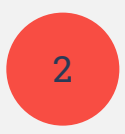

Форматирование и редактирование таблиц.

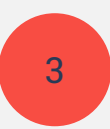

Решение задачи с помощью таблицы.

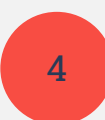

4 Создание таблицы с рисунками.

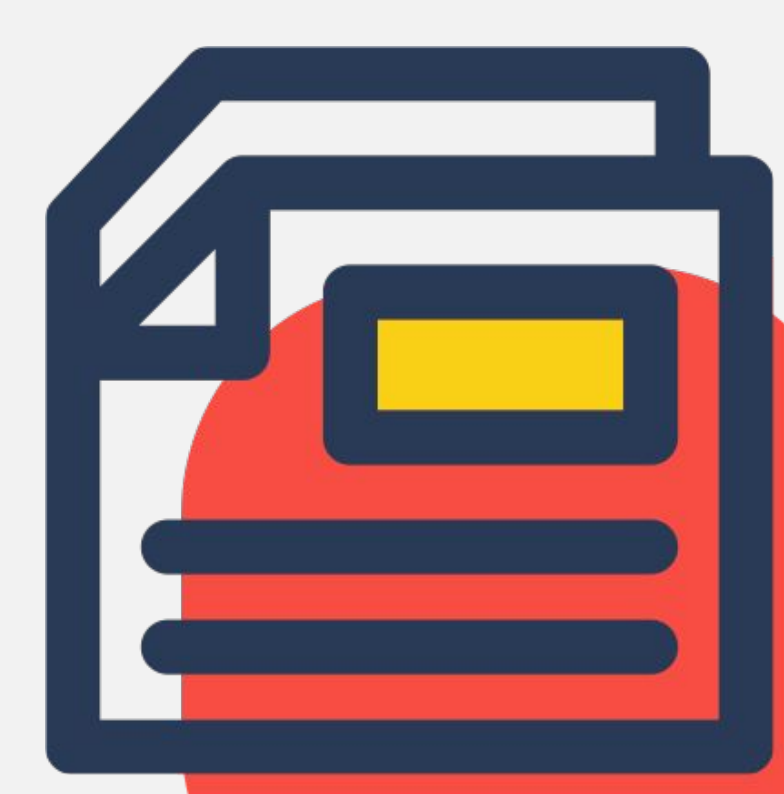

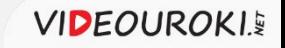

#### Способы создания таблиц:

1. Открыть меню **Таблица**, затем нажать **Вставить таблицу**.

2. Нажать на значок раскрывающегося списка **Таблица** на панели инструментов **Стандартная**. В графическом меню выбрать количество строк и столбцов.

3. Нажать сочетание клавиш **Ctrl+F12**.

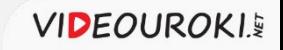

## Практическая часть

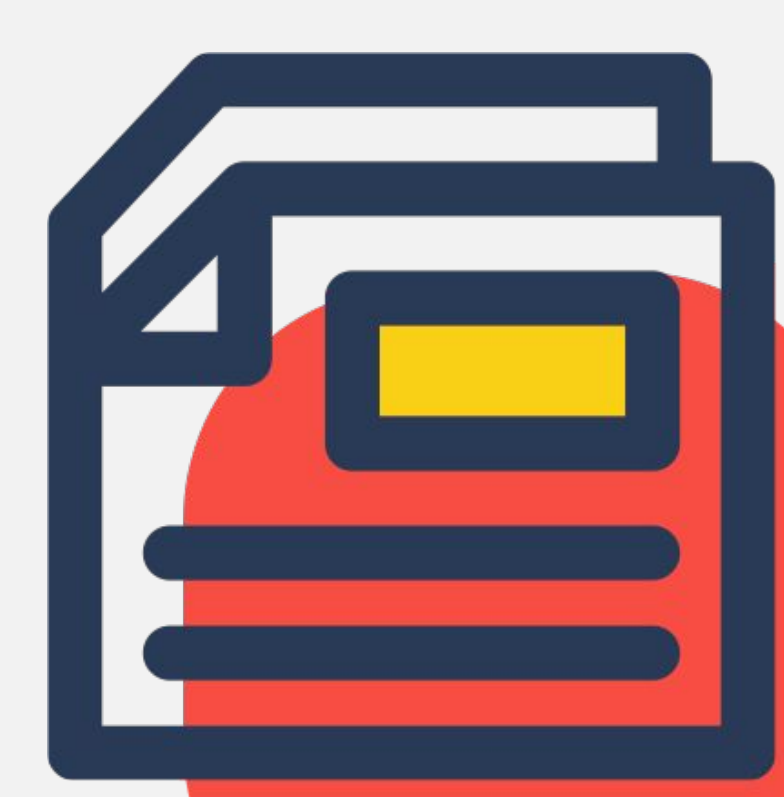

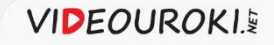

#### Задание 1

- 1. Создать таблицу «Мировые знаменитости» по образцу.
- 2. Выполнить выравнивание столбца «Знаменитая личность» по центру.
- 3. Изменить структуру таблицы (вставить строку и столбцы).
- 4. Сохранить документ в своей рабочей папке под именем «Знаменитости».

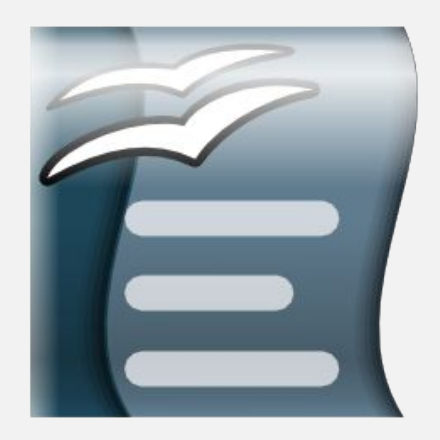

OpenOffice Writer Portable

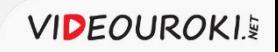

#### Таблицу можно редактировать:

- изменять структуру таблицы, объединяя ячейки, вставляя и удаляя столбцы и строки, изменяя их размер;
- изменять ширину столбцов и высоту строк с помощью мыши;
- выполнять выравнивание содержимого ячеек таблицы (по левому краю, по центру, по правому краю, по ширине);
- выполнять выравнивание для всей таблицы, выделяя её и выбирая способ выравнивания.

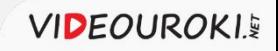

## Задание 2

Маша, Оля, Лена и Валя дружат между собой. Каждая из них играет на каком-либо одном музыкальном инструменте: рояле, скрипке, виолончели или арфе. И каждая умеет набирать на компьютере тексты на одном из языков, который изучает в школе: французском, немецком, испанском или английском. Инструменты и иностранные языки у них разные. Нужно определить, кто какой язык изучает и кто на каком инструменте играет, если известно, что:

- 1. Маша играет на рояле.
- 2. Девочка, которая изучает французский язык, играет на скрипке.
- 3. Оля играет на виолончели.
- 4. Лена не изучает немецкий язык.
- 5. Маша не изучает испанский язык.
- 6. Оля не изучает английский язык.
- 7. Валя не изучает французский язык.
- 8. Виолончелистка не изучает испанский. Channel State Memorities Writer Portable

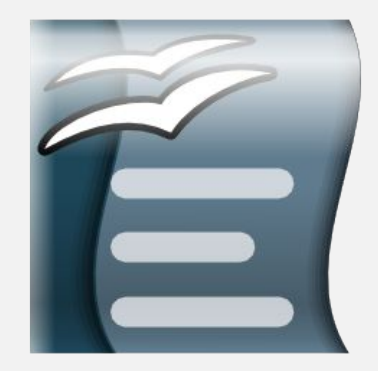

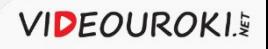

#### Задание 3

- 1. Создать рекламное объявление по предложенному образцу.
- 2. Сохранить документ в своей рабочей папке под именем «Реклама».

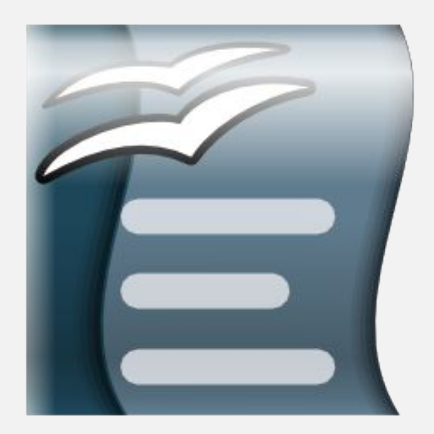

OpenOffice Writer Portable

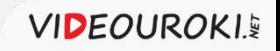

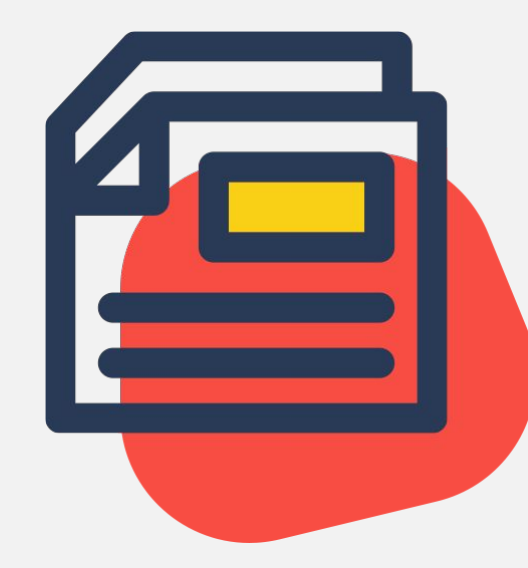

#### Таблицы. Графические изображения. OpenOffice Writer

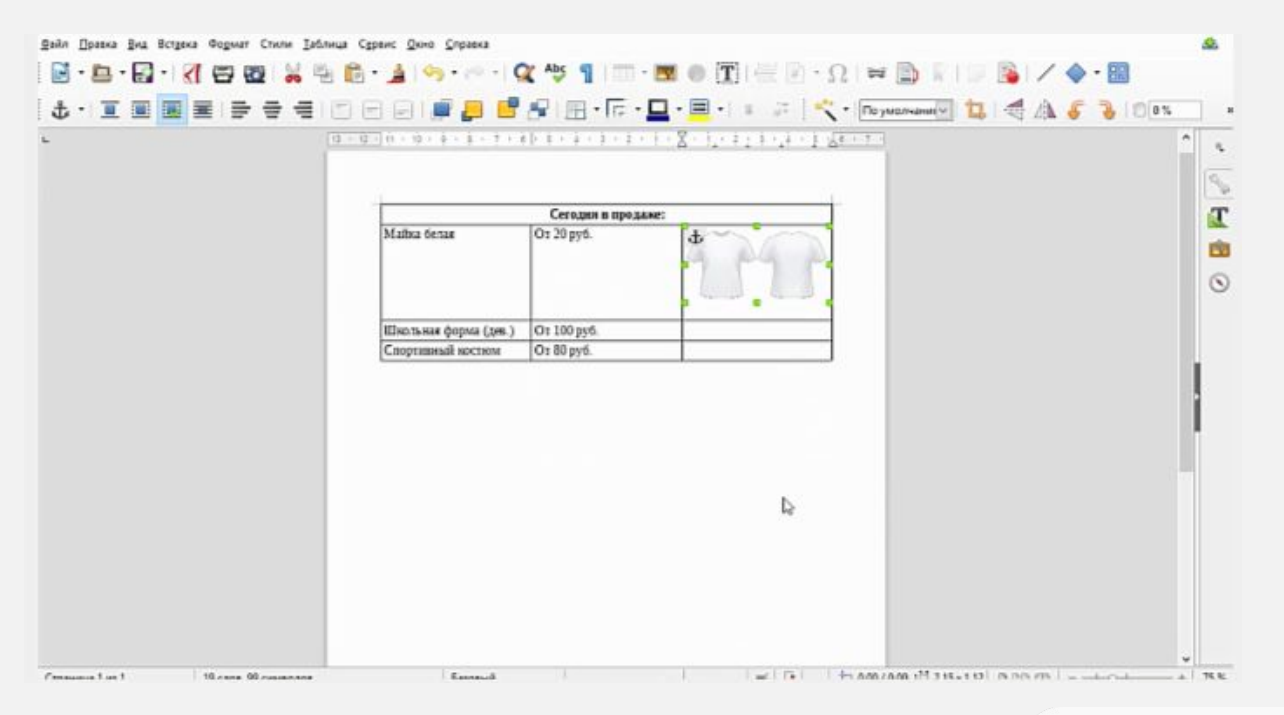

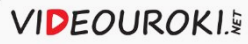